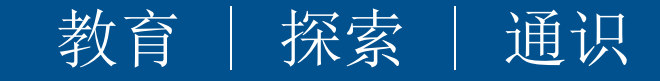

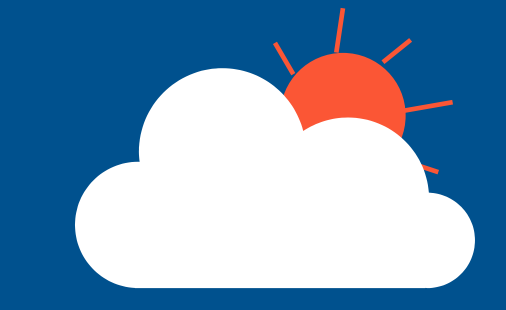

# **起星尔雅课程在线学习** 海戏法剧学报

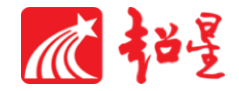

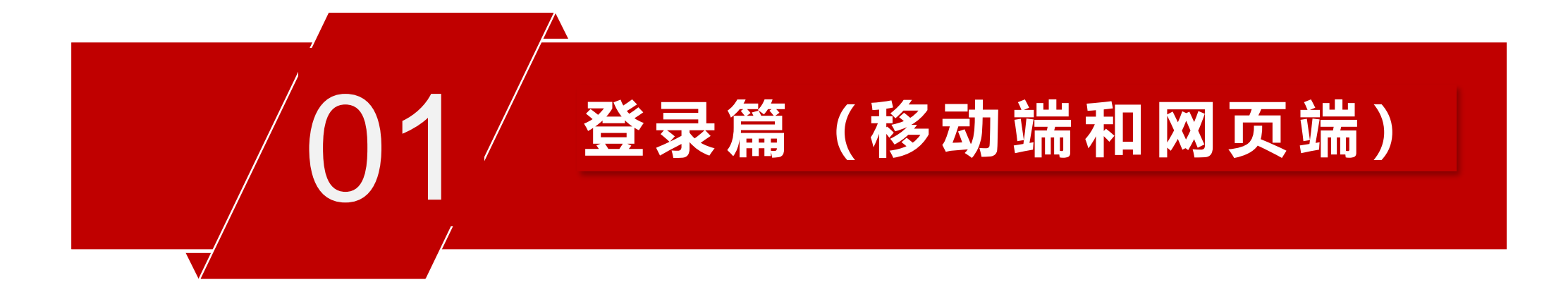

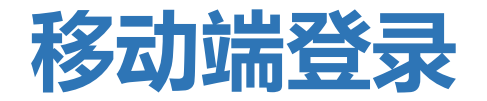

扫描右方二维码或在手机应用市场中搜索"学习通"进行下载。

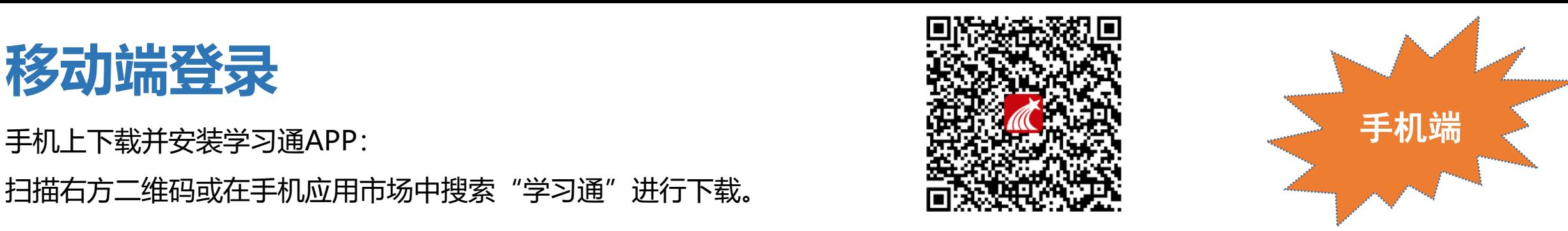

### **登录方式:**点击新用户注册,手机号注册登录后**(学校/单位 : 输入单位UC码:2471并选择下拉提示的上海戏剧学院;完善信 息账号:工号、学号; 姓名)**。

### 如果已在电脑端登录并绑定手机号, 则可直接使用手机号登录。

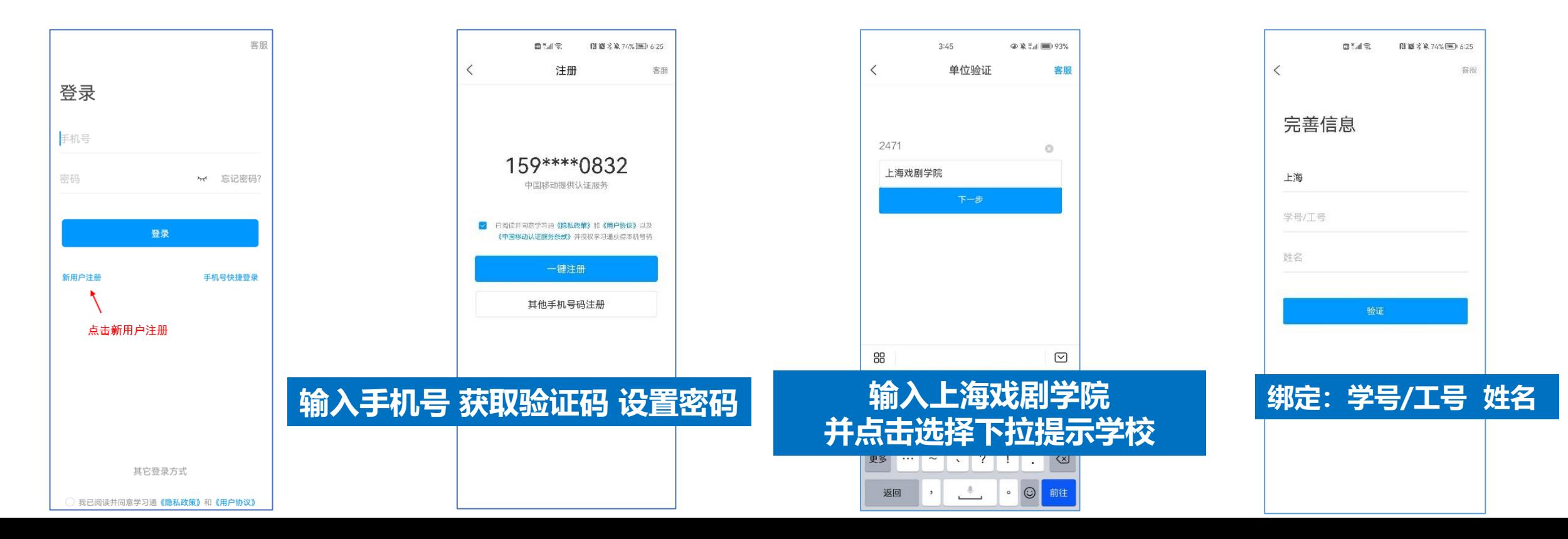

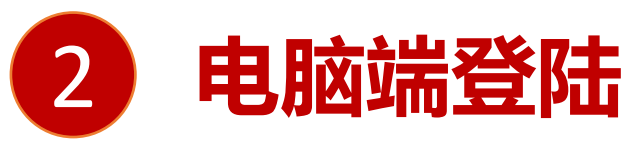

**方法1、浏览器打开<http://fysso.chaoxing.com/cassso/sta> 通过一卡通账号密码登录后,** 电脑端 **进入教学或学习空间;**

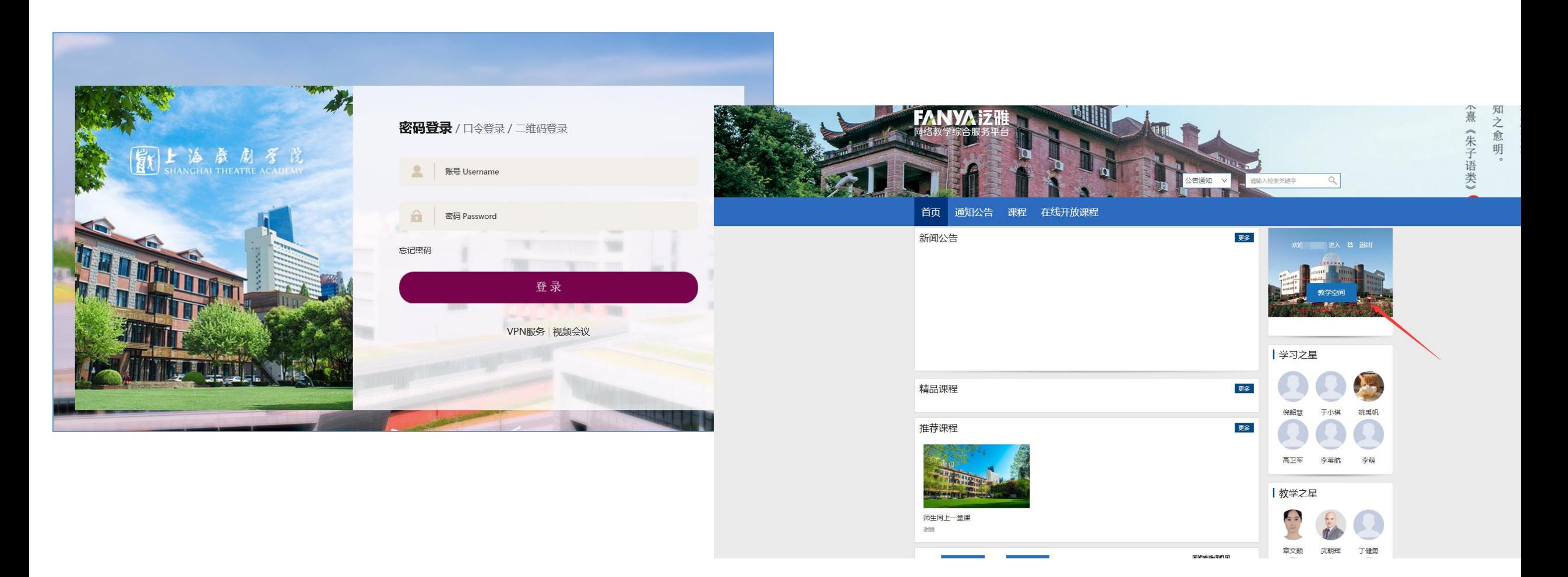

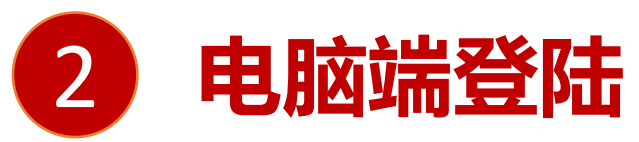

**方法2、浏览器打开http://sta.fanya.chaoxing.com/portal 通过超星账号密码登录。登** 电脑端 **录方式:**点击新用户注册,手机号注册登录后**(学校/单位 : 输入单位UC码:2471并选择下 拉提示的上海戏剧学院;完善信息账号:工号、学号; 姓名)**。

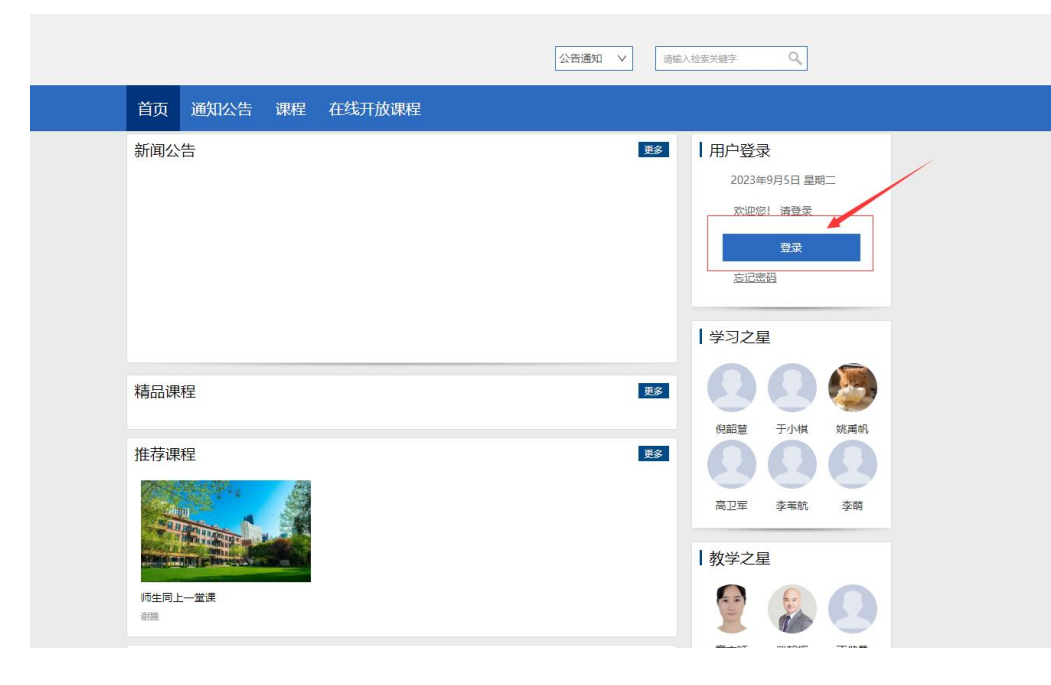

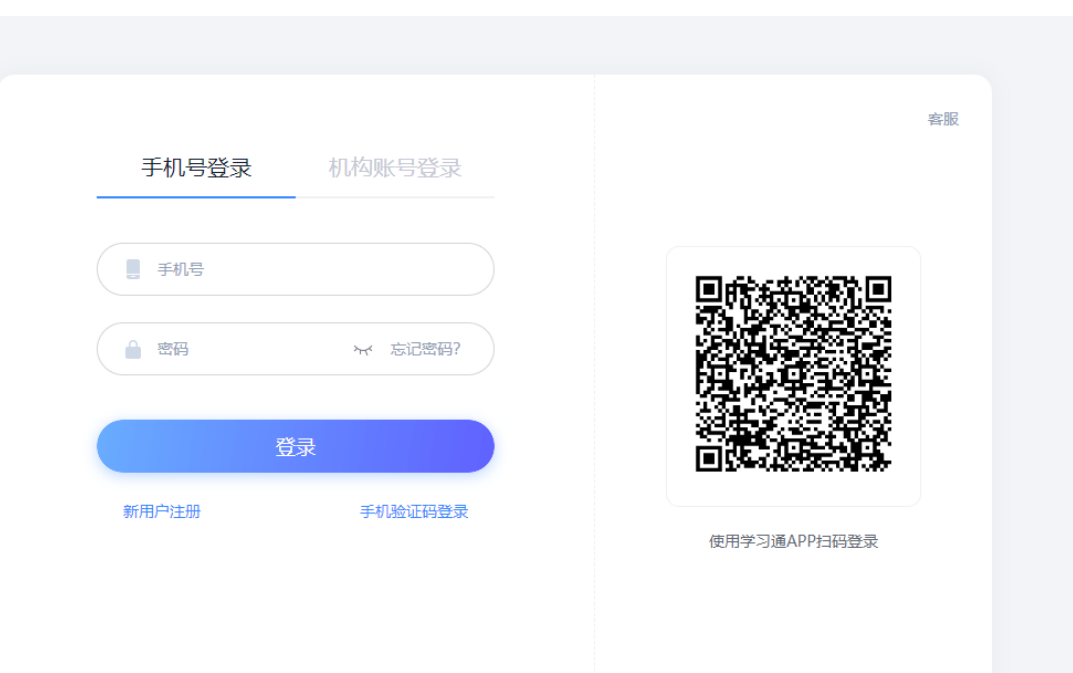

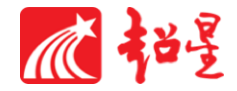

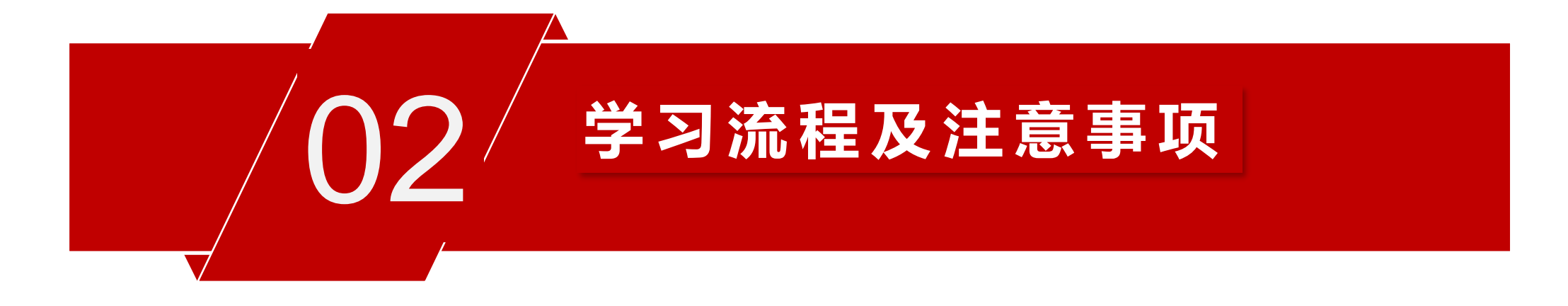

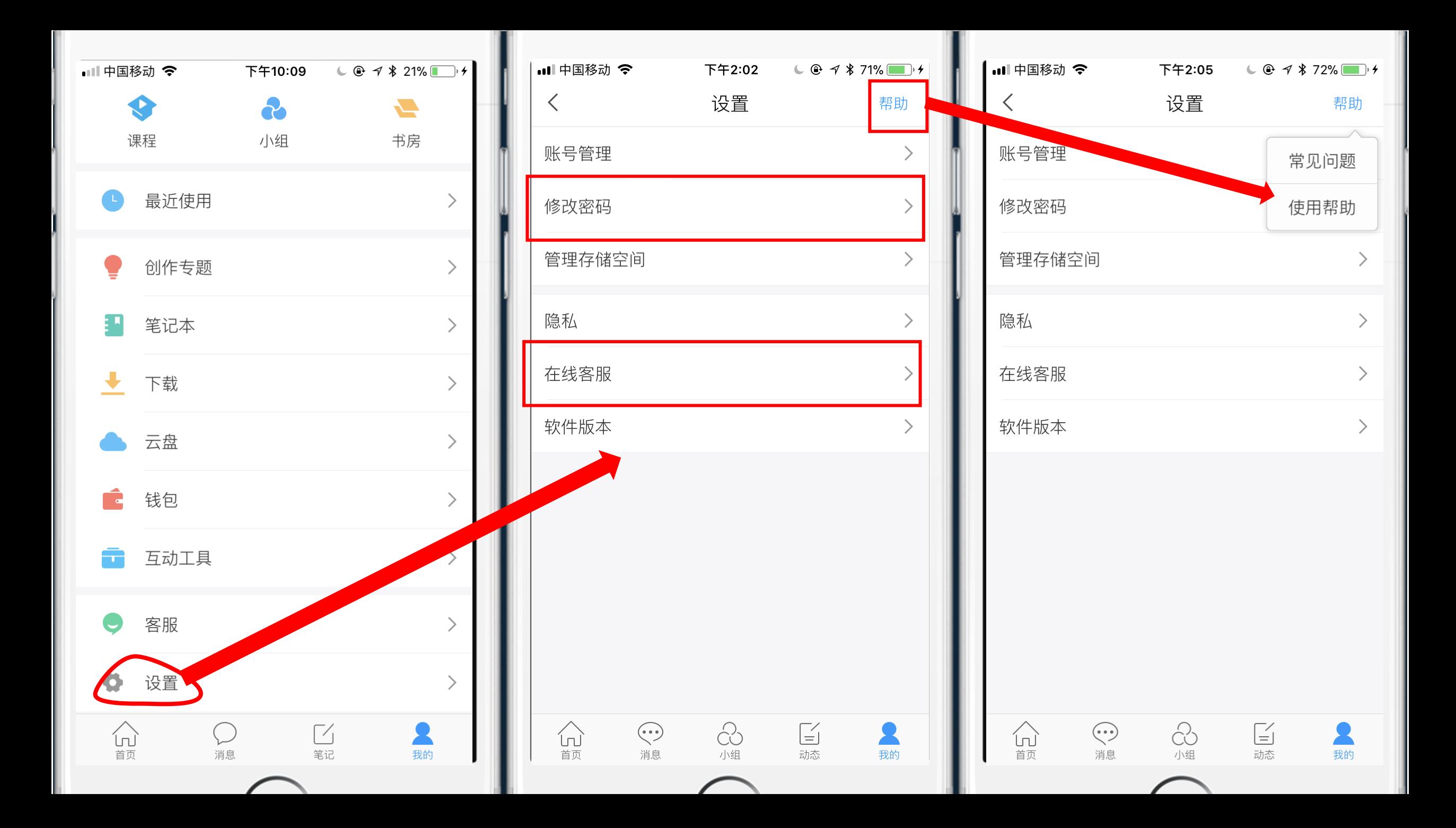

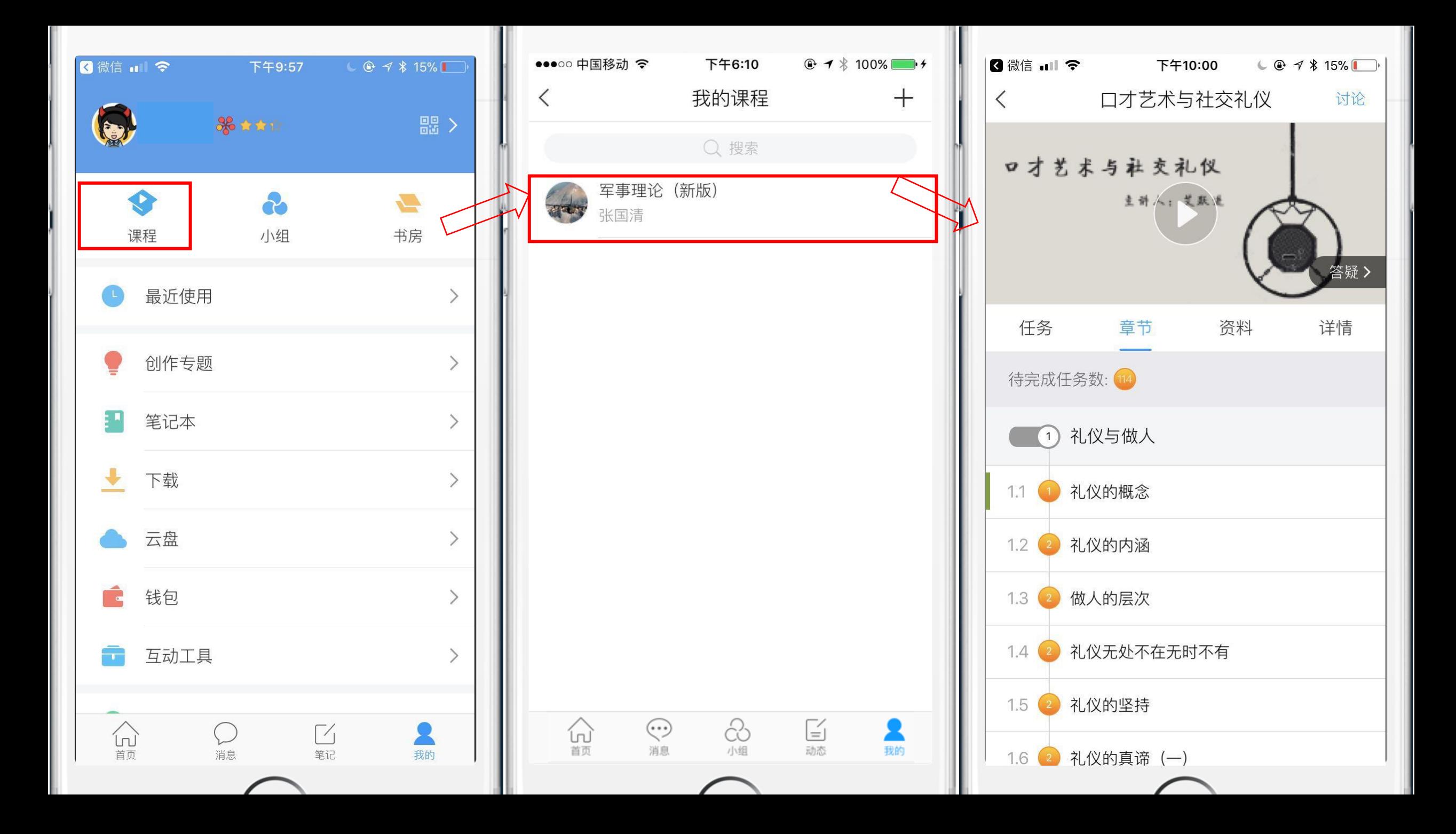

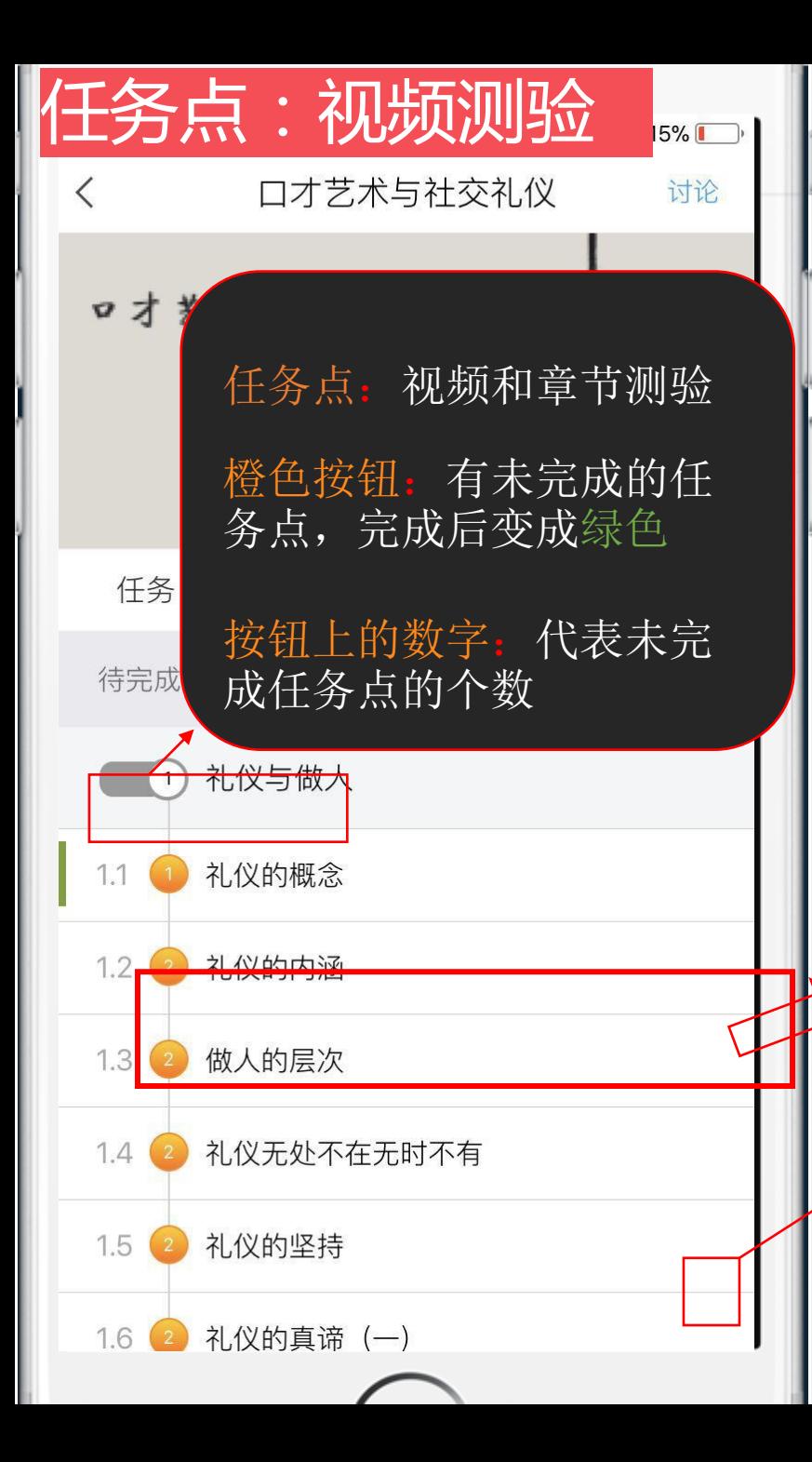

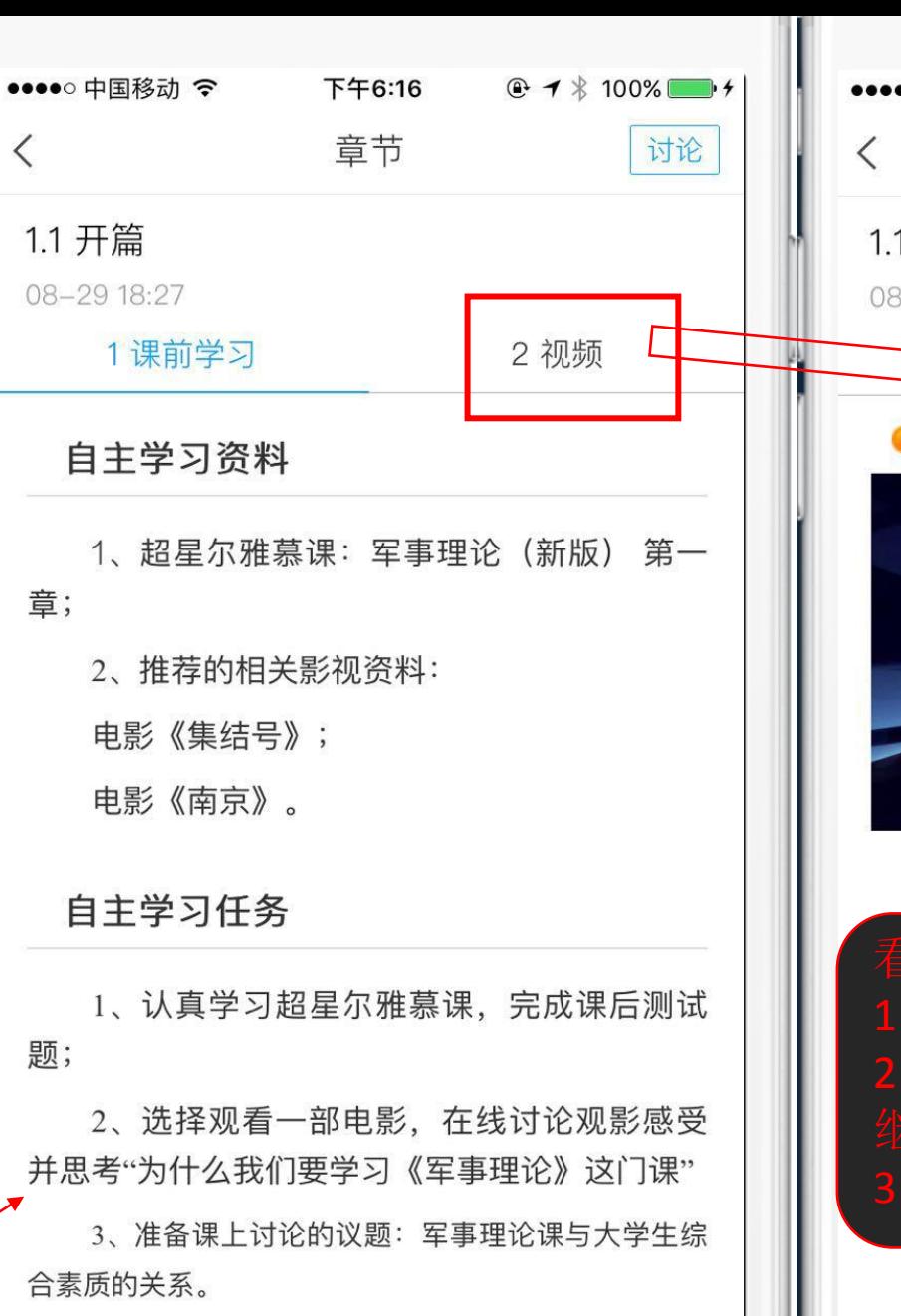

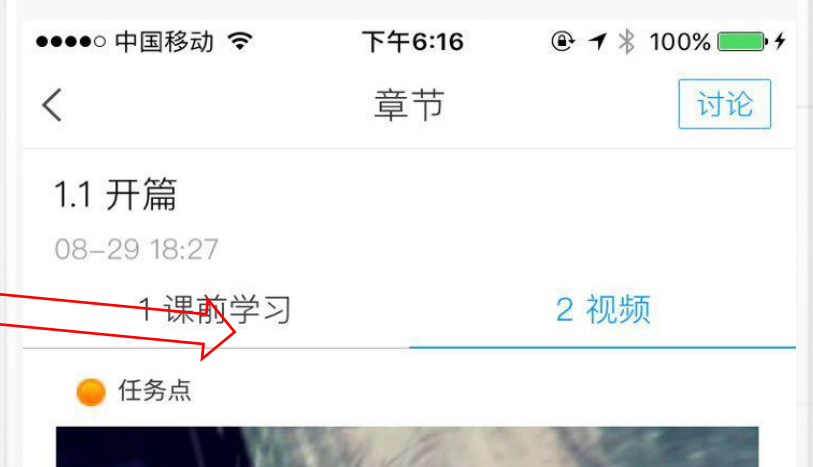

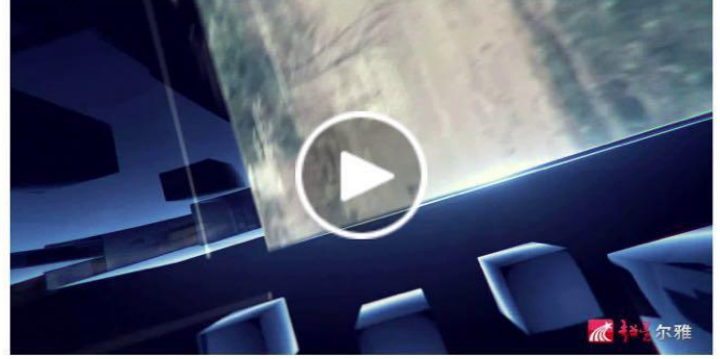

- 
- 

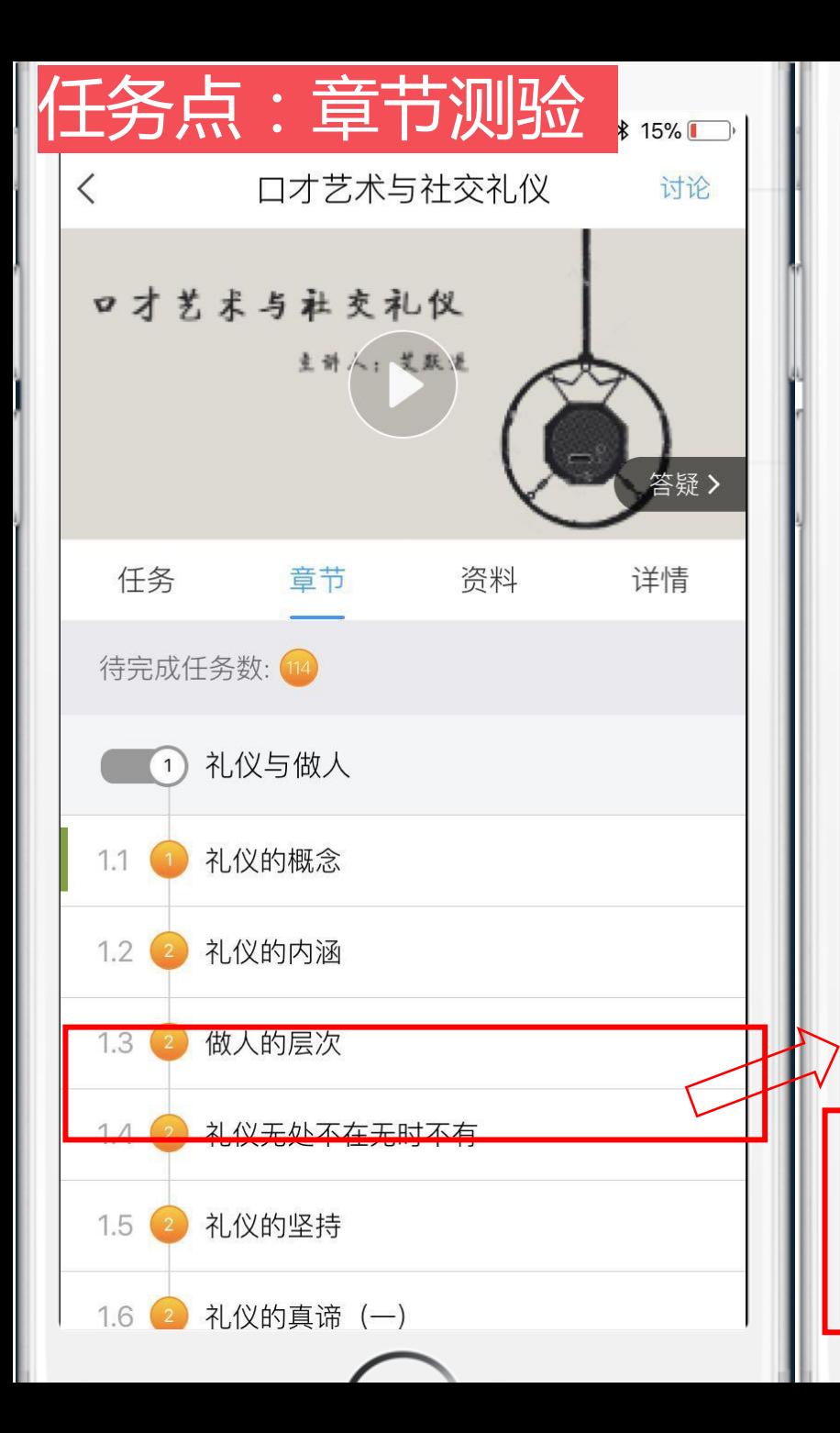

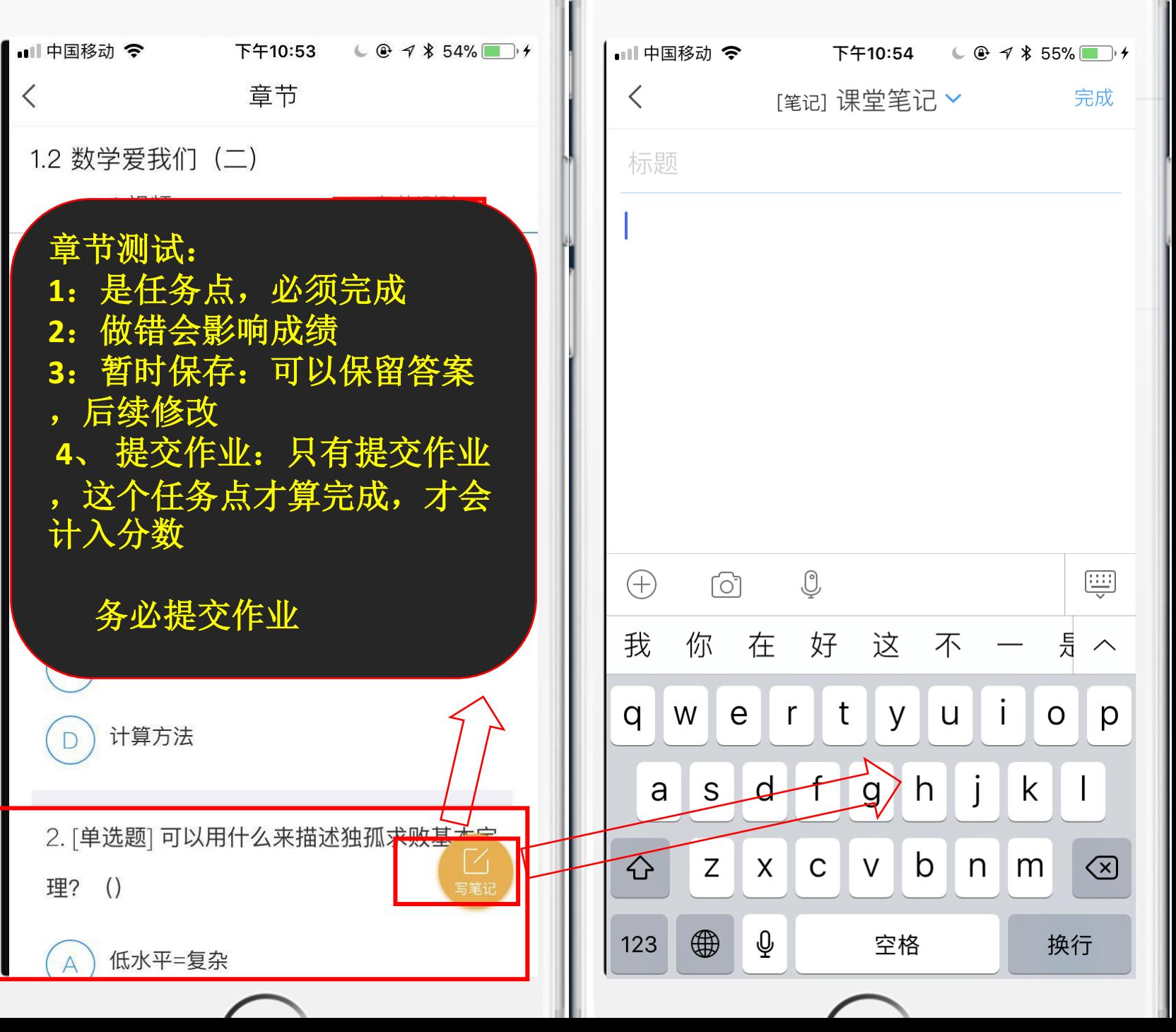

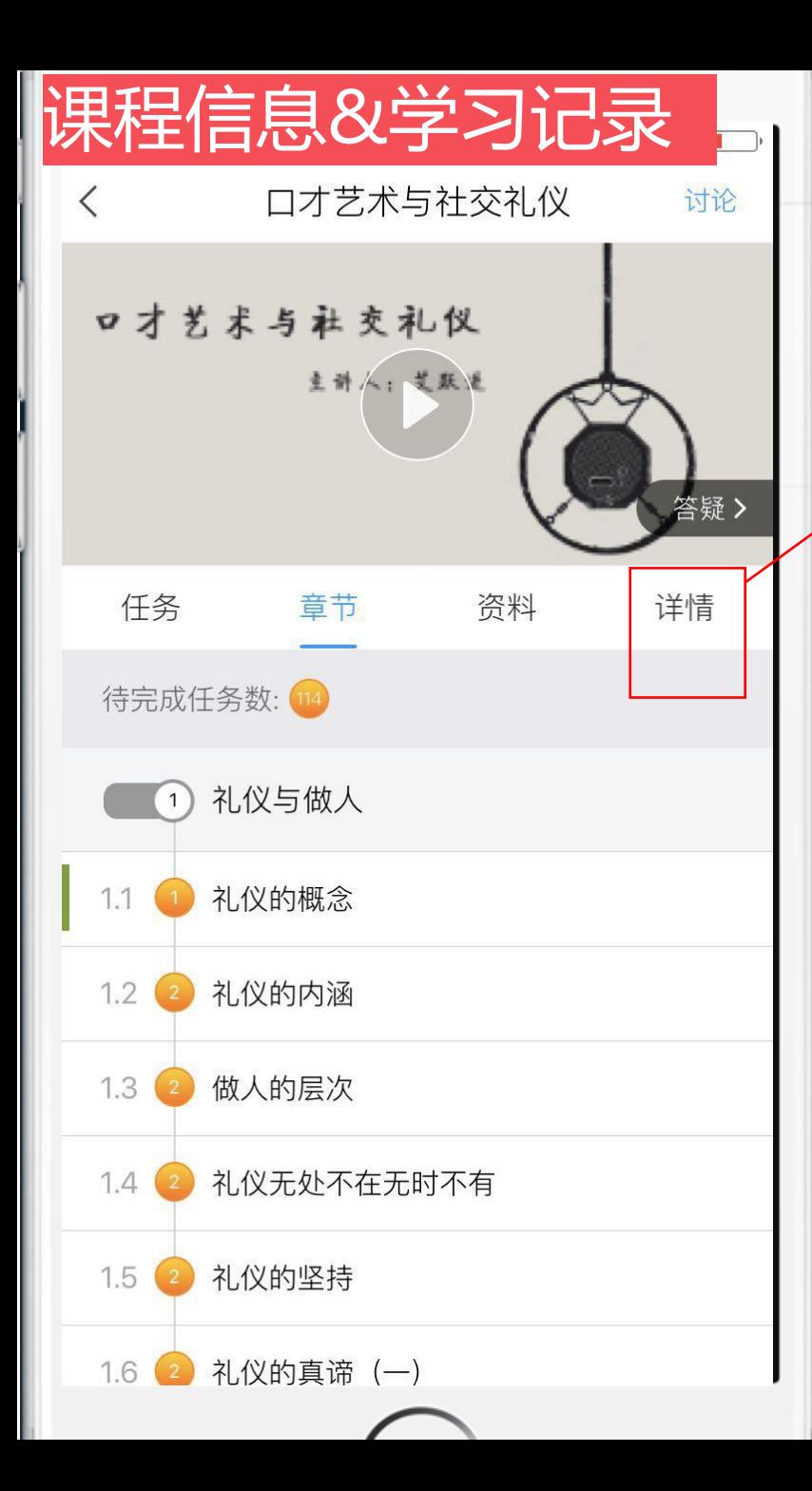

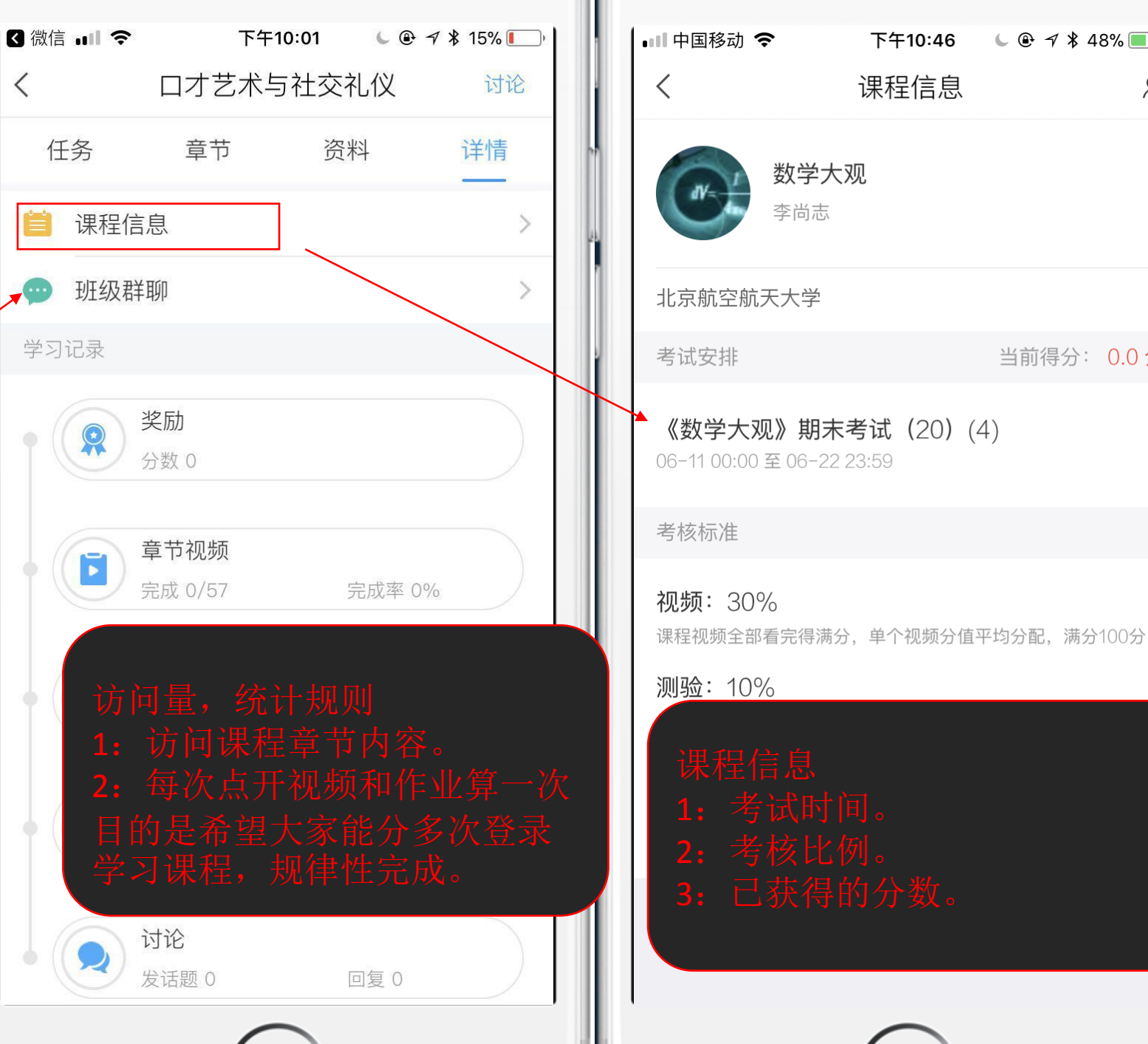

下午10:46

课程信息

 $C \oplus 7$  \$48%

当前得分: 0.0 分

 $R$ 

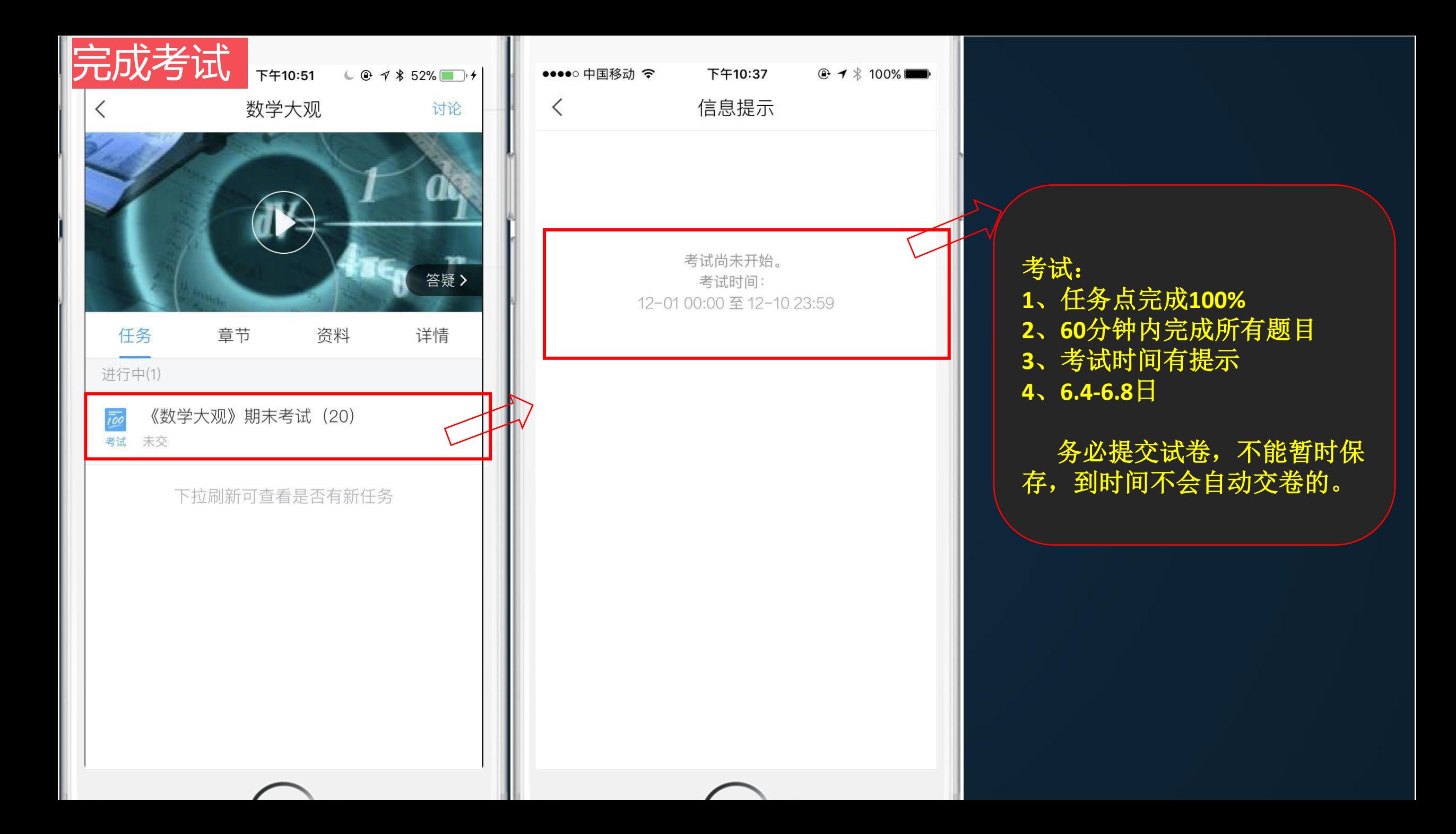

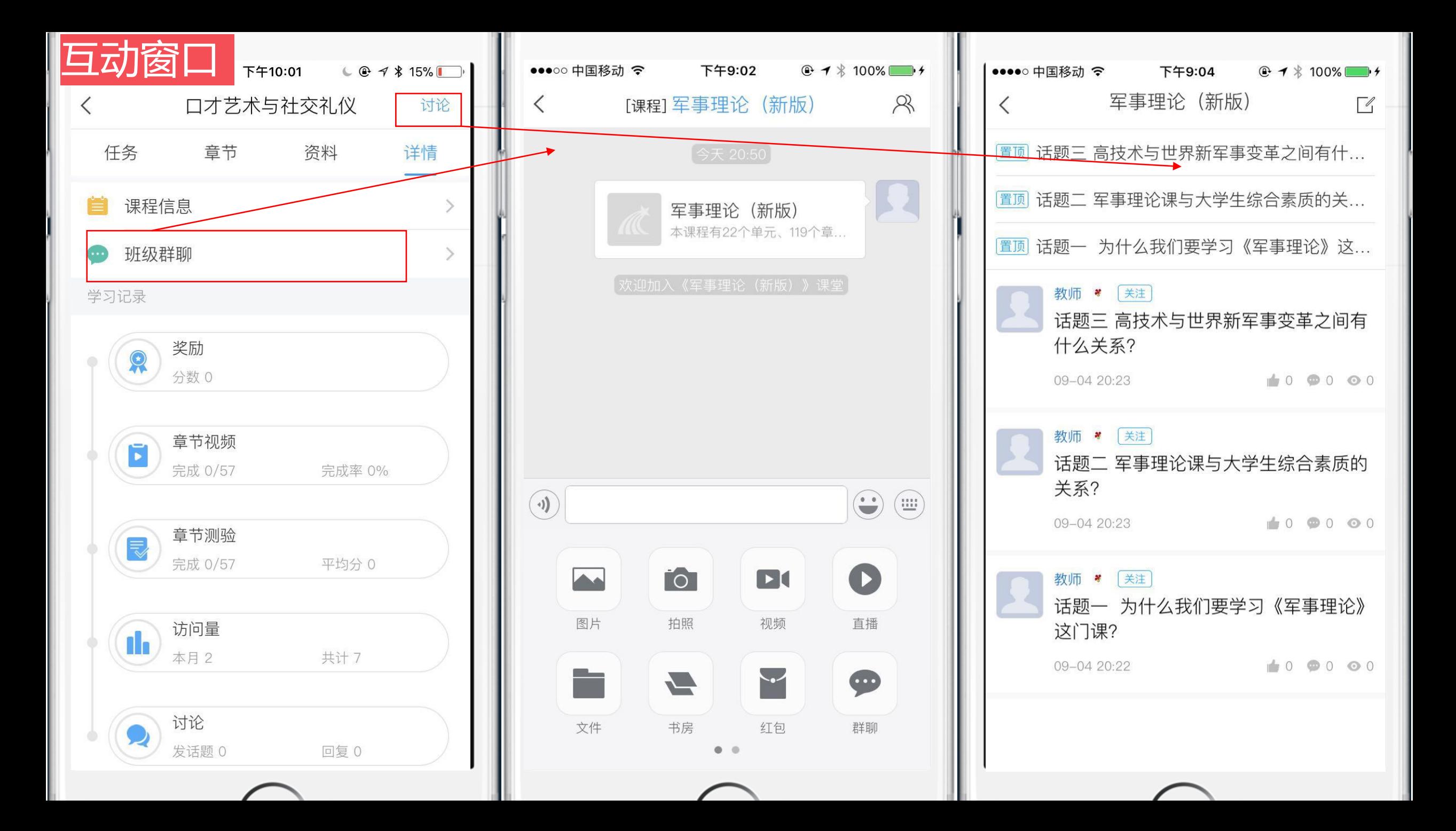

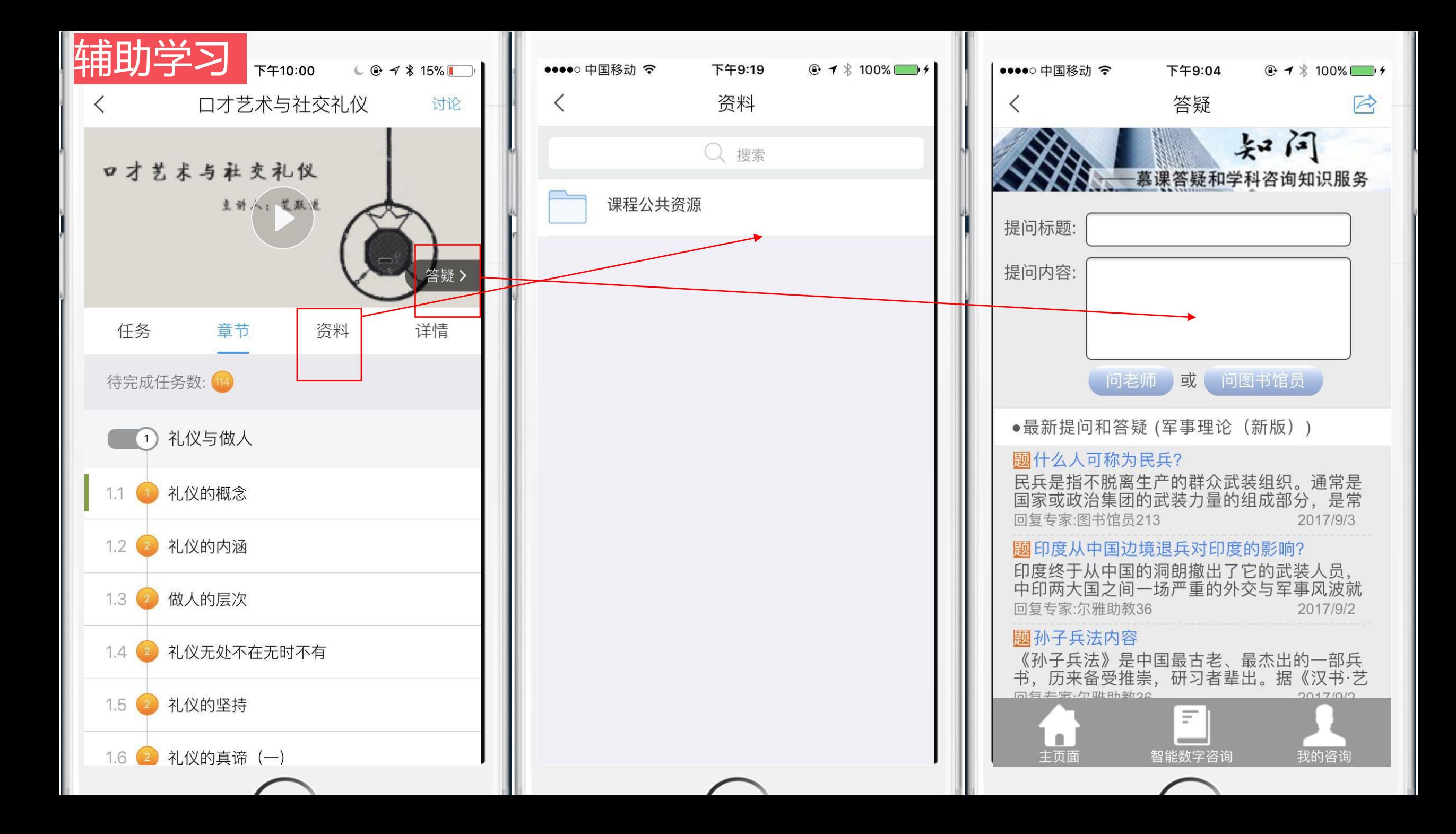

![](_page_14_Figure_0.jpeg)

![](_page_15_Picture_0.jpeg)

#### 上海戏剧学院

O

 $\bullet$ 

上海戏剧学院是中国培养演艺专门人才的高等艺术院校,前身是上海市市立实验戏剧学校,1945年12月1日由著名教育家顾毓琇与著名戏剧家李健吾、顾仲彝、黄佐临 等创立,熊佛西先生为首任院长。1949年10月,上海市立实验戏剧学校改名为上海市立戏剧专科学校。1952年全国高等院校实行院系调整,山东大学艺术系戏剧科、上 海行知艺术学校戏剧组并入后正式建院,更名为中央戏剧学院华东分院。1956年正式命名为上海戏剧学院,系文化部直届高等艺术院 校。2000年4划转为由上海市与文 化部共建,2002年6月,原上海师范大学表演艺术学院、上海市戏曲学校、上海市舞蹈学校并入上海戏剧学院。

![](_page_15_Picture_3.jpeg)

![](_page_16_Picture_0.jpeg)

![](_page_16_Picture_1.jpeg)

### 不要用系统自带的IE浏览器即可

### http://sta.benke.chaoxing.com/

![](_page_17_Picture_1.jpeg)

#### 上海戏剧学院

上海戏剧学院是中国培养演艺专门人才的高等艺术院校,前身是上海市市立实验戏剧学校,1945年12月1日由著名教育家顾毓臻与著名戏剧家李健吾、顾仲彝、董佐临 等创立,熊佛西先生为首任院长。1949年10月,上海市立实验戏剧学校改名为上海市立戏剧专科学校。1952年全国高等院校实行院系调整,山东大学艺术系戏剧科、上 海行知艺术学校戏剧组并入后正式建院,更名为中央戏剧学院华东分院。1956年正式命名为上海戏剧学院,系文化部直属高等艺术院 校。2000年4划转为由上海市与文 化部共建,2002年6月,原上海师范大学表演艺术学院、上海市戏曲学校、上海市舞蹈学校并入上海戏剧学院。

![](_page_18_Figure_0.jpeg)

### 初始化密码

![](_page_19_Figure_1.jpeg)

保存

![](_page_20_Figure_0.jpeg)

![](_page_21_Picture_0.jpeg)

![](_page_22_Figure_0.jpeg)

![](_page_23_Figure_0.jpeg)

![](_page_24_Figure_0.jpeg)

![](_page_24_Picture_28.jpeg)

![](_page_25_Picture_0.jpeg)

![](_page_26_Figure_0.jpeg)

笔记

 $\mathbf{G}$ 

#### 军事理论(新版) 课程评价

首页 资料 讲度

答疑 通知 考试 讨论

#### |考核标准

![](_page_27_Picture_57.jpeg)

- 考试 (40%): 按照已完成的所有考试的平均分计分
- 签到(5%): 按次数累计, 每签到一次+1, 签到数达1次为满分, 最多不超过上限分数

![](_page_27_Picture_58.jpeg)

![](_page_27_Figure_8.jpeg)

![](_page_28_Picture_0.jpeg)

1.考试有限制时间,为60分钟,100道题目。 2.注意考试时间,

考卷上有说明

### 遇到不懂的知识?求助课程助教!

![](_page_29_Figure_1.jpeg)

请同学们诚信学习 定期筛查 针对出现不良记录 通过学习通发通知 届时清除学习记录

![](_page_30_Picture_1.jpeg)

- 
- 
- 
- 
- 
- 

![](_page_31_Picture_0.jpeg)

项总结 **1**:课程开放时间、考试时间、权 重设置,在课程信息里查看

> **2**:初次登陆,更换安全性高的密 码,以免学习数据的丢失。

> **3**:绑定手机号,邮箱,密码忘记 找回密码

**4**:有问题问在线客服。

**5**:诚信学习,避免不良记录。

## 耳重要的精囊!忘记密码,不能学习,何时考试怎么办?

# 我在线客服!!! 客服热线: 400-902-0966

![](_page_32_Picture_2.jpeg)